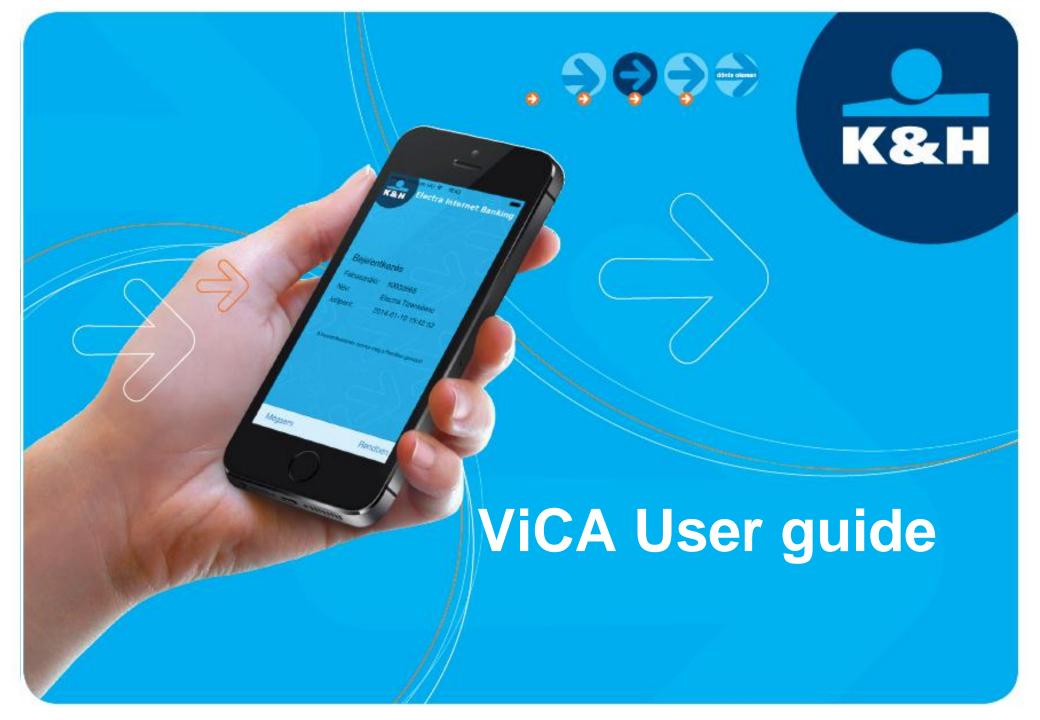

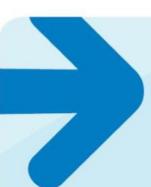

# ViCA – new security system on your smartphone

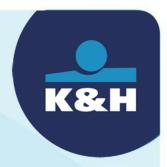

- ViCA is a smartphone app to access the K&H corporate eBanking platform
  - convenient
    - No chipcard or token driver installation needed
  - secure
    - RSA encryption in line with the highest security standards
  - → free
    - Using the app is free of charge

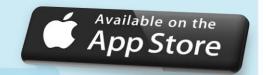

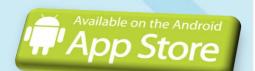

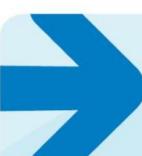

### 3 easy steps to start

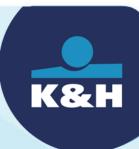

- download the ViCA application from Android or Apple AppStore
- call
   K&H Corporate Customer Service at 06-40-200-069 for registration
- Start
  ViCA application on your smartphone

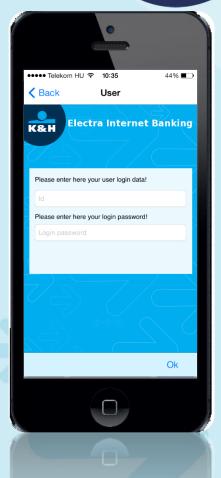

## when you first use ViCA

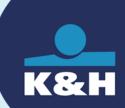

### → set your ViCA password

- This will be your personal password to access the application
- You will receive an SMS containing your application ID and registration code

#### → register

- Click on "Register" button in ViCA and enter the application ID and registration code you just received
- You will receive a new SMS containing a verification code to complete the registration

#### enter the verification code

If the code is correct, your registration is completed

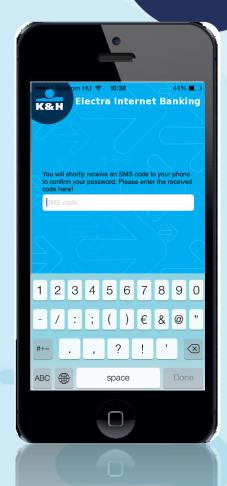

# using ViCA for web Electra login

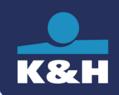

- → start login to WEB Electra
  - click "Login with VICA" buton
- start ViCA application on your smartphone
  - enter your password
- authentication completed
  - after successful authentication, Electra will be available automatically. You can start working.

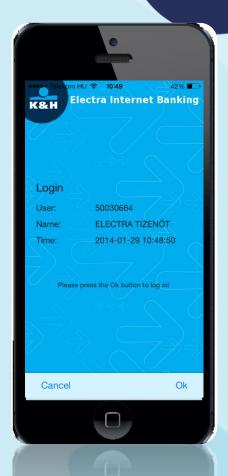

# using ViCA to sign transactions

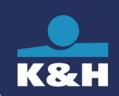

#### initiate transaction in K&H web Electra

• instead of entering "Signature code", start ViCA app on your smartphone

#### > view the details

 ViCA automatically shows the transaction details prior to the signature (account no., transaction amount)

### sign the transaction

 your digital signature is completed, the package is ready for submission

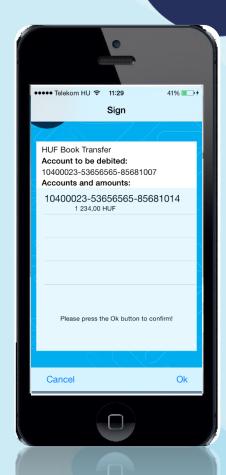